# МИНИСТЕРСТВО ОБРАЗОВАНИЯ И НАУКИ РОССИЙСКОЙ ФЕДЕРАЦИИ

Федеральное государственное бюджетное образовательное учреждение высшего профессионального образования

## «НАЦИОНАЛЬНЫЙ ИССЛЕДОВАТЕЛЬСКИЙ ТОМСКИЙ ПОЛИТЕХНИЧЕСКИЙ УНИВЕРСИТЕТ»

УТВЕРЖДАЮ Проректор-директор ЭНИН к.т.н., доцент \_\_\_\_\_\_\_\_\_\_\_\_\_\_\_\_ Ю.С. Боровиков «\_\_\_» \_\_\_\_\_\_\_\_\_\_\_\_\_\_\_ 2012 г.

Ю.К. Кривогузова

# **ИССЛЕДОВАНИЕ КОМПЕНСАЦИОННОГО МЕТОДА ИЗМЕРЕНИЯ НАПРЯЖЕНИЯ**

Методические указания к выполнению лабораторной работы по дисциплине «Метрология, стандартизация и сертификация» для студентов направления 140400 «Электроэнергетика и электротехника»

> Издательство Томского политехнического университета 2012

Исследование компенсационного метода измерения напряжения.

Методические указания к выполнению лабораторной работы по дисциплине «Метрология, стандартизация и сертификация» для студентов направления 140400 – Электроэнергетика и электротехника / Ю.К. Кривогузова, Томский политехнический университет. – Томск: Издательство Томского политехнического университета, 2012. – 12 с.

Методические указания рассмотрены и рекомендованы методическим семинаром кафедры автоматизации теплоэнергетических процессов «\_\_\_» \_\_\_\_\_\_\_\_\_\_\_\_2012 г.

Заведующий кафедрой АТП, канд. техн. наук, доцент и и.П. Озерова

Председатель учебно-методической комиссии **В.С. Андык** 

> © ГОУ ВПО НИ ТПУ, 2012 © Кривогузова Ю.К., 2012 © Оформление. Издательство Томского политехнического университета, 2012.

#### **ВВЕДЕНИЕ**

Цель работы заключается в изучении метода измерения напряжения с помощью компенсационного метода измерения, исследования точности компенсационного метода при различных схемах включения источника питания.

Задачами лабораторной работы являются:

изучение принципа действия компенсационной схемы измерения напряжения;

- проведение серии экспериментов для различных значений напряжения;

- определение погрешности измерения напряжения компенсационным методом при различных схемах включения источника питания.

#### **КОМПЕНСАЦИОНЫЙ МЕТОД ИЗМЕРЕНИЯ НАПРЯЖЕНИЯ**

Для измерения малых значений (от долей до нескольких вольт) ЭДС и напряжений с высокой точностью используется компенсационный метод измерений, основанный на сравнении неизвестной ЭДС  $E<sub>x</sub>$  или напряжения с известными. Приборы, использующие этот метод измерения, называются компенсаторами. Компенсационный метод измерения является одним из вариантов метода сравнения с мерой, в котором результирующий эффект воздействия величин на прибор сравнения доводят до нуля (добиваются нулевого показания измерительного прибора). Компенсационный метод измерения отличается высокой точностью. Она зависит от чувствительности нулевого прибора (нуль-индикатора), контролирующего осуществление компенсации, и от точности определения величины, компенсирующей измеряемую величину.

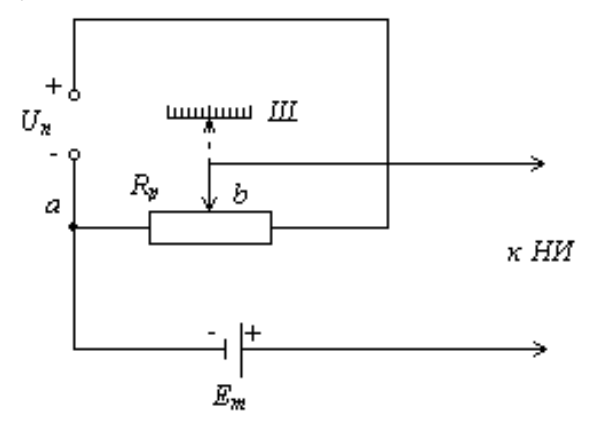

*Рисунок 1 – измерительная схема потенциометра*

Простейшая измерительная схема потенциометра изображена на рис. 1. Источник ЭДС неизвестной величины подключен к делителю напряжения (реохорду)  $R_p$  таким образом, что падение напряжения  $U_{ab}$  между точками а и  $b$  на части делителя напряжения  $R_p$  подключено навстречу ЭДС  $E_r$ . Перемещая движок реохорда  $R_p$ , можно найти такое положение движка, при котором  $U_{ab} = E_T$ . В этом случае ЭДС  $E_T$  уравновешена падением напряжения Uab на участке реохорда между точками a и b, ток в цепи источник Е отсутствует и стрелка – указатель нуль-индикатора НИ устанавливается на нулевой отметке. Значение ЭДС определяют по шкале Ш.

## **ПОРЯДОК ВЫПОЛНЕНИЯ РАБОТЫ**

1. Эксперимент № 1

- 1. Соединить измерительный контакт VHzΩ Мультиметра 2 с контактом К4 источника стабилизированного напряжения панели Блок питания.
- 2. Соединить общий контакт COM Мультиметра 2 с контактом К3 источника стабилизированного напряжения панели Блок питания.
- 3. Измеренное значение напряжения занести в таблицу 1.
- 4. Отключить питание лабораторной установки.
- 5. Отключить Мультиметр 2 от источника напряжения.
- 6. Собрать электрическую схему, представленную на рис. 2.

*Все коммутации проводить при выключенном питании лабораторной установки и выключенных мультиметрах!* 

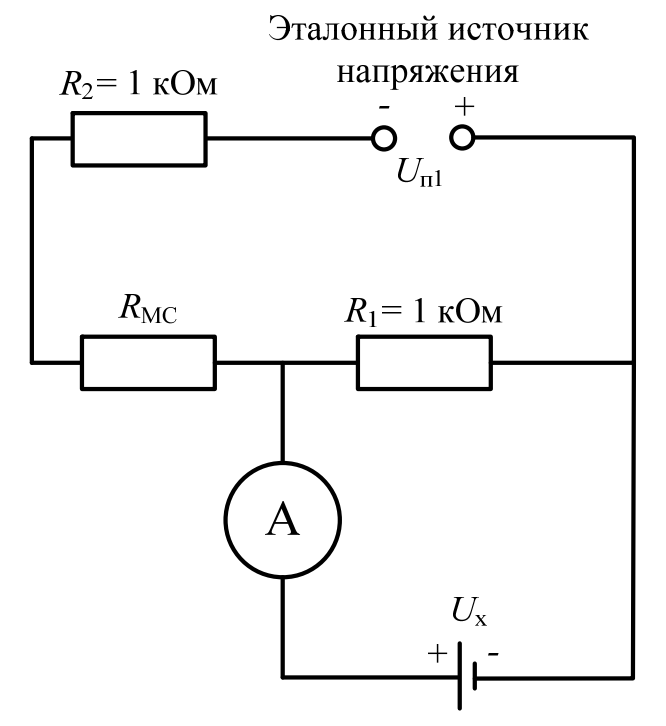

*Рисунок 2 – схема экспериментальной цепи*

Для сборки схемы необходимо:

- 1. Подключить контакт К4 источника стабилизированного напряжения панели Блок питания к контакту К7.1 сопротивления R2 панели Наборное поле.
- 2. Подключить контакт К 8.1 сопротивления R2 панели Наборное поле к контакту 99999,9Ω Магазина сопротивлений.
- 3. Подключить контакт 0 Магазина сопротивлений к контакту К5.1 сопротивления R1 панели Наборное поле.
- 4. Подключить контакт К5.2 сопротивления R1 к контакту mA Мультиметра 1.
- 5. Подключить контакт К6.1 сопротивления R1 к контакту К3 источника стабилизированного напряжения панели Блок питания.

Порядок проведения эксперимента № 1

- 1. Соединить общий контакт COM Мультиметра 2 с контактом К7 источника регулируемого напряжения панели Блок питания.
- 2. Соединить контакт VHz Мультиметра 2 с контактом К8 источника регулируемого напряжения панели Блок питания.
- 3. Перевести Мультиметр 2 в режим измерения постоянного напряжения.
- 4. Включить питание лабораторной установки.
- 5. Установить с помощью регулятора напряжения значение напряжения *U*1-1 (см. табл. 4).
- 6. Отключить питание лабораторной установки.
- 7. Отключить Мультиметр 2 от источника напряжения.
- 8. Подключить общий контакт COM Мультиметра 1 к контакту К8 источника регулируемого напряжения панели Блок питания.
- 9. Подключить контакт К7 источника регулируемого напряжения панели Блок питания к контакту К6.2 сопротивления R1 панели Наборное поле.
- 10. Перевести Мультиметр в режим измерения **постоянного тока**, предел измерения 20 мА.
- 11. Включить питание лабораторной установки, мультиметр 1.
- 12. Установить переключатель «х10 000» Магазина сопротивлений в положение, соответствующее минимальному по модулю значению тока, измеряемого Мультиметром 1.
- 13. Последовательно установить переключатели «х1 000», «х100», «х10», «х1», «х0,1» Магазина сопротивлений в такое положение, при котором ток, измеряемый Мультиметром 1, будет равен 0.
- 14. Значение сопротивления Магазина сопротивлений занести в таблицу 1.
- 15. Отключить питание лабораторной установки, мультиметр 1.
- 16. Отключить проводники от контактов К7 и К8 источника регулируемого напряжения панели Блок питания.
- 17. Соединить измерительный контакт VHzΩ Мультиметра 2 с контактом К8 источника стабилизированного напряжения панели Блок питания.
- 18.Соединить общий контакт COM Мультиметра 2 с контактом К7 источника стабилизированного напряжения панели Блок питания.
- 19.Перевести Мультиметр 2 в режим измерения постоянного напряжения.
- 20.Включить питание лабораторной установки.
- 21.Установить с помощью регулятора напряжения значение напряжения *U*1-i (см. табл. 4).
- 22. Повторить п.п. 6-21 порядка проведения эксперимента №1 для остальных значений измеряемого напряжения.
- 23. Отключить питание лабораторной установки, мультиметры.

Таблица 1 – результаты экспериментальных и расчетных данных эксперимента № 1

|                  | Измеряемое напряжение, В                       | Значение сопротивления                   |  |
|------------------|------------------------------------------------|------------------------------------------|--|
| Показания        | Значение напряжения, измеренное                | Магазина сопротивлений $R_{\text{MC}}$ , |  |
| мультиметра, В   | компенсационным методом $U_{1-i \kappa u}$ , В | Oм                                       |  |
| $U_{1\text{-}1}$ |                                                |                                          |  |
| $\ddotsc$        |                                                |                                          |  |
| $U_{1-i}$        |                                                |                                          |  |
| $\cdot$          |                                                |                                          |  |
|                  |                                                |                                          |  |

Эксперимент № 2

- 1. Соединить измерительный контакт VHzΩ Мультиметра 2 с контактом К20 нормального элемента панели Наборное поле.
- 2. Соединить общий контакт COM Мультиметра 2 с контактом К21 нормального элемента панели Наборное поле.
- 3. Измеренное значение напряжения занести в таблицу 2.
- 4. Отключить питание лабораторной установки.
- 5. Отключить Мультиметр 2 от источника напряжения.
- *6.* Собрать электрическую схему, представленную на рис. 3.

*Все коммутации проводить при выключенном питании лабораторной установки и выключенных мультиметрах!* 

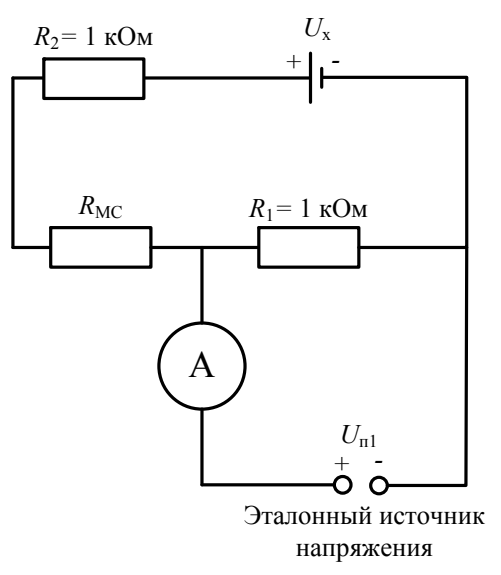

*Рисунок 3 – схема экспериментальной цепи*

Для сборки схемы необходимо:

- 1. Подключить контакт К20 нормального элемента панели Наборное поле к общему контакту COM Мультиметра 1.
- 2. Подключить контакт К21 нормального элемента панели Наборное поле к контакту К6.2 сопротивления R1 панели Наборное поле.
- 3. Подключить контакт mA Мультиметра 1 к контакту К5.2 сопротивления R1 панели Наборное поле.
- 4. Подключить контакт 0 Магазина сопротивлений к контакту К5.1 сопротивления R1 панели Наборное поле.
- 5. Подключить контакт К 8.1 сопротивления R2 панели Наборное поле к контакту 99999,9Ω Магазина сопротивлений.

Порядок проведения эксперимента № 2

- 1. Соединить общий контакт COM Мультиметра 2 с контактом К7 источника регулируемого напряжения панели Блок питания.
- 2. Соединить контакт VHz Мультиметра 2 с контактом К8 источника регулируемого напряжения панели Блок питания.
- 3. Перевести Мультиметр 2 в режим измерения постоянного напряжения.
- 4. Включить питание лабораторной установки.
- 5. Установить с помощью регулятора напряжения значение напряжения *U*2-1 (см. табл. 4).
- 6. Отключить питание лабораторной установки.
- 7. Отключить Мультиметр 2 от источника напряжения.
- 8. Подключить контакт К7.1 сопротивления R2 панели Наборное поле к контакту К8 источника регулируемого напряжения панели «Блок питания».
- 9. Подключить контакт К7 источника регулируемого напряжения панели Блок питания к контакту К6.2 сопротивления R1 панели Наборное поле.
- 10. Перевести Мультиметр 1 в режим измерения **постоянного тока**, предел измерения 20 мА.
- 11. Включить питание лабораторной установки, мультиметр 1.
- 12. Установить переключатель «х10 000» Магазина сопротивлений в положение, соответствующее минимальному по модулю значению тока, измеряемого Мультиметром 1.
- 13. Последовательно установить переключатели «х1 000», «х100», «х10», «х1», «х0,1» Магазина сопротивлений в такое положение, при котором ток, измеряемый Мультиметром 1, будет равен 0.
- 14. Значение сопротивления Магазина сопротивлений занести в таблицу 2.
- 15. Отключить питание лабораторной установки, Мультиметр 1.
- 16. Отключить проводники от контактов К7 и К8 источника регулируемого напряжения панели Блок питания.
- 17. Соединить измерительный контакт VHzΩ Мультиметра 2 с контактом К8 источника стабилизированного напряжения панели Блок питания.
- 18.Соединить общий контакт COM Мультиметра 2 с контактом К7 источника стабилизированного напряжения панели Блок питания.
- 19.Перевести Мультиметр 2 в режим измерения постоянного напряжения.
- 20.Включить питание лабораторной установки.
- 21.Установить с помощью регулятора напряжения значение напряжения *U*2-i (см. табл. 4).
- 22. Повторить п.п. 6-21 порядка проведения эксперимента №2 для остальных значений измеряемого напряжения.
- 23. Отключить питание лабораторной установки, мультиметры.

Таблица 2 – результаты экспериментальных и расчетных данных эксперимента № 2

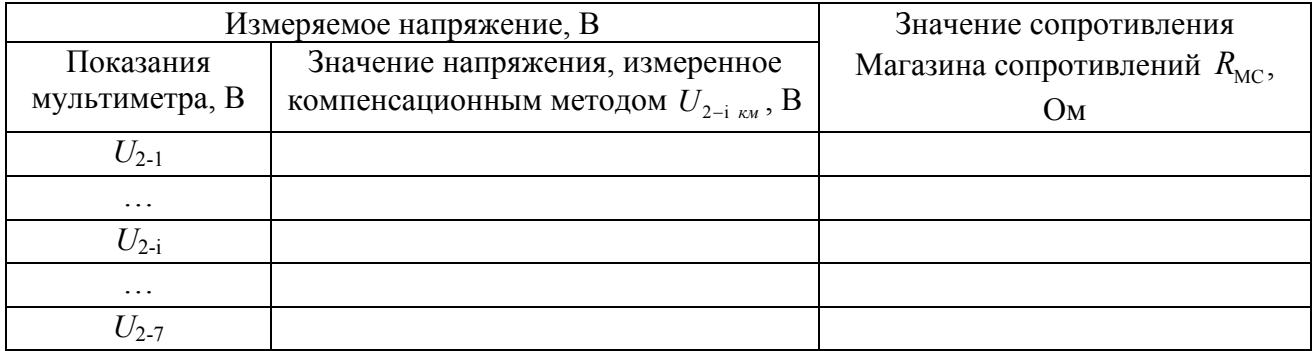

#### **ОБРАБОТКА РЕЗУЛЬТАТОВ ЭКСПЕРИМЕНТА**

1. По данным таблицы 1 определить значение напряжения, измеряемого компенсационным методом по схеме, представленной на рис. 2 по формуле:

$$
U_{1-i \kappa M} = U_{\text{nl}} \frac{R_1}{R_1 + R_2 + R_{\text{MC i}}},\tag{1}
$$

где  $R_1 = R_2 = 1$  кОм – постоянные сопротивления,  $R_{MC}$  – значение сопротивления Магазина сопротивлений, соответствующее состоянию равновесия при i-м значении напряжения.

Полученные значения занести в таблицу 3.

2. По данным таблицы 1 определить абсолютную погрешность измерения напряжения компенсационным методом измерения по формуле:

$$
\Delta = U_{1-i \ \kappa u} - U_{1-i},\tag{2}
$$

где  $U_{1i}$  – значение напряжения, определенное по мультиметру 2. Полученные значения занести в таблицу 3.

3. По данным таблицы 1 определить относительную погршеность измерения напряжения компенсационным методом измерения по формуле:

$$
\delta = \frac{\Delta}{U_{1-i\ \kappa u}} \cdot 100\ \%
$$
 (3)

Полученные значения занести в таблицу 3.

4. По данным таблицы 2 определить значение напряжения, измеряемого компенсационным методом по схеме, представленной на рис. 3 по формуле:

$$
U_{2-i \kappa w} = U_{n2} \frac{R_1}{R_1 + R_2 + R_{MC i}},
$$
\n(4)

где  $R_1 = R_2 = 1$  кОм – постоянные сопротивления,  $R_{MC}$  – значение сопротивления Магазина сопротивлений, соответствующее состоянию равновесия при i-м значении напряжения.

Полученные значения занести в таблицу 3.

5. По данным таблицы 2 определить абсолютную погрешность измерения напряжения компенсационным методом измерения по схеме, представленной на рис. 3 по формуле:

$$
\Delta = U_{2-i \text{ km}} - U_{2-i},\tag{5}
$$

где  $U_{2i}$  – значение напряжения, определенное по мультиметру 2. Полученные значения занести в таблицу 3.

6. По данным таблицы 2 определить относительную погршеность измерения напряжения компенсационным методом измерения по схеме, представленной на рис. 3 по формуле:

$$
\delta = \frac{\Delta}{U_{2-i\kappa M}} \cdot 100\%
$$
 (6)

Полученные значения занести в таблицу 3.

Таблица 3 – результаты расчета погрешностей

| Эксперимент № 1 |             |               | Эксперимент № 2   |             |               |
|-----------------|-------------|---------------|-------------------|-------------|---------------|
| Значение        | Абсолютная  | Относительная | Значение          | Абсолютная  | Относительная |
| напряжения      | погрешность | погрешность   | напряжения        | погрешность | погрешность   |
| $U_{1-i}$ , B   | измерения,  | измерения, %  | $U_{2-i}$ , B     | измерения,  | измерения, %  |
|                 | B           |               |                   | B           |               |
| $U_{1-1}$       |             |               | $U_{2-1}$         |             |               |
| $U_{1-2}$       |             |               | $U_{2-2}$         |             |               |
| $\cdots$        |             |               | $\cdot\cdot\cdot$ |             |               |
| $U_{1-7}$       |             |               | $U_{2.7}$         |             |               |

Сделать вывод по данным таблицы 3.

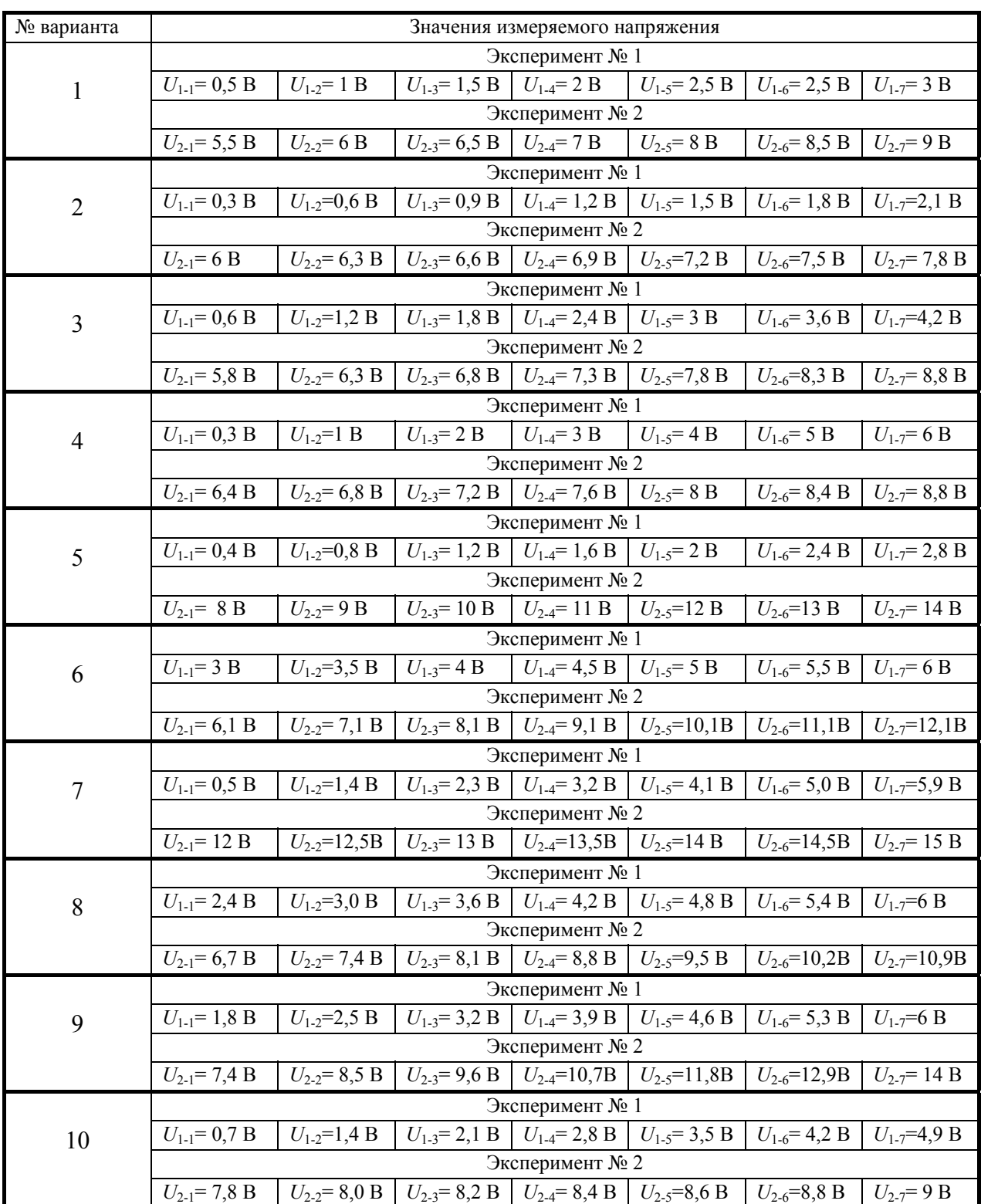

# Таблица 4 – варианты исходных данных

## **СОДЕРЖАНИЕ ОТЧЕТА**

Отчет по лабораторной работе должен содержать:

- 1) описание компенсационного метода измерения напряжения;
- 2) порядок выполнения работы;
- 3) порядок обработки экспериментальных данных;
- 4) таблицы, содержащие результаты экспериментов и расчетов;
- 5) ответы на контрольные вопросы.

### **КОНТРОЛЬНЫЕ ВОПРОСЫ**

- 1) Объясните, какая из приведенных схем (на рис. 2 или на рис.3) наиболее точна при измерении напряжения и почему?
- 2) К какому методу измерения относится компенсационный метод?
- 3) Назовите источники погрешностей при измерении напряжения компенсационным методом?
- 4) Определить верхний предел измерения напряжения с помощью схемы, приведенной на рис. 2, при напряжении источника питания  $U_{\text{run}}$ =15 В.
- 5) Определить верхний предел измерения напряжения с помощью схемы, приведенной на рис. 3, при напряжении источника питания  $U_{\text{untr}}=2.5 \text{ B}$ .